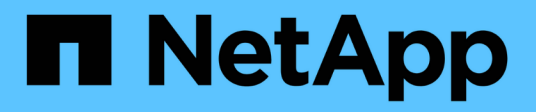

# **Fenster "Benutzer"**

OnCommand Workflow Automation 5.0

NetApp April 19, 2024

This PDF was generated from https://docs.netapp.com/de-de/workflow-automation-50/help/referencenew-user-dialog-box.html on April 19, 2024. Always check docs.netapp.com for the latest.

# **Inhalt**

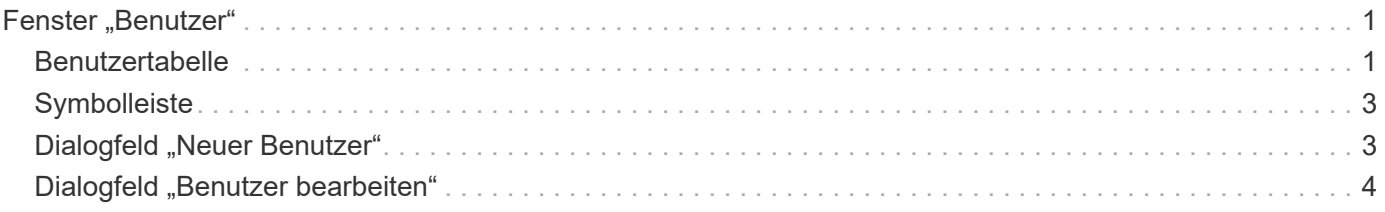

# <span id="page-2-0"></span>**Fenster "Benutzer"**

Im Fenster Benutzer können Sie die OnCommand Workflow Automation (WFA) Benutzer anzeigen, erstellen, bearbeiten und löschen. Sie können auf dieses Fenster zugreifen, indem Sie **Einstellungen** und unter **Verwaltung** auf **Benutzer** klicken.

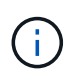

Abhängig von Ihren Rollen- und Kontoberechtigungen wird dieses Fenster möglicherweise nicht angezeigt.

## <span id="page-2-1"></span>**Benutzertabelle**

Das Fenster Benutzer zeigt vorhandene Benutzer an. Sie können die Tabellenanzeige mithilfe der für jede Spalte verfügbaren Filter- und Sortierfunktionen anpassen und die Spaltenreihenfolge neu anordnen.

- <sup>3</sup> Aktiviert oder deaktiviert die Filterung für die gesamte Tabelle. Wenn die Filterung deaktiviert ist, wird über dem Symbol ein rotes "x" angezeigt.
- Doppelklicken P Löscht die Filterauswahl und setzt sie zurück.
- T In jeder Spaltenüberschrift können Sie anhand des Inhalts der Spalten filtern. Klicken Sie Auf T In einer Spalte können Sie nach einem bestimmten Element aus der Dropdown-Liste oder nach allen verfügbaren Elementen filtern.
- Durch Klicken auf die Spaltenüberschrift wird die Sortierung zwischen aufsteigender und absteigender Reihenfolge umgeschaltet. Sie können die angewendete Sortierreihenfolge anhand der Sortierpfeile ( identifizieren Für aufsteigende und  $\bullet$  Für absteigend).
- Um die Position der Spalten neu zu ordnen, können Sie Spalten per Drag-and-Drop in jeder gewünschten Reihenfolge platzieren. Sie können diese Spalten jedoch nicht ausblenden oder löschen.
- Durch Klicken auf das Textfeld \* Suchen\* können Sie nach bestimmten Inhalten suchen. Darüber hinaus können Sie mithilfe von unterstützten Operatoren nach dem entsprechenden Spaltentyp, Alphabetic oder Numeric suchen.

In der folgenden Tabelle sind die unterstützten Operatoren für alphabetische und numerische Spalten in der Benutzer-Tabelle aufgeführt, die im Textfeld \* Suchen\* verfügbar sind.

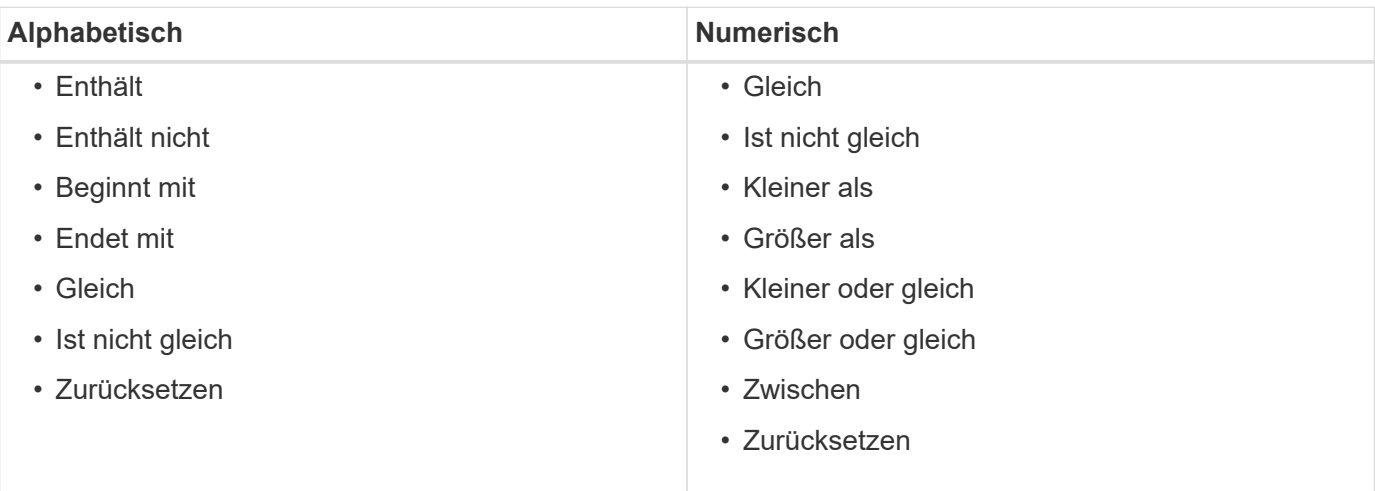

Die Benutzertabelle enthält die folgenden Spalten:

#### • **Benutzername**

Zeigt den Benutzernamen für das Konto an.

• \* Rolle\*

Zeigt die zugewiesene Rolle für den Benutzer an. Rollen können eine der folgenden Optionen enthalten:

◦ **Gast**

Dieser Benutzer kann nur den Status einer Workflow-Ausführung anzeigen oder über eine Änderung im Status einer Workflow-Ausführung benachrichtigt werden.

#### ◦ **Betreiber**

Dieser Benutzer darf Workflows anzeigen und ausführen, für die der Benutzer Zugriff erhält.

#### ◦ **Genehmiger**

Dieser Benutzer kann Workflows anzeigen, ausführen, genehmigen und ablehnen, für die der Benutzer Zugriff erhält.

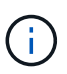

Sie müssen die E-Mail-ID des Genehmigers und den Status des Workflows angeben, der dem Genehmiger mitgeteilt werden soll. Wenn es mehrere Genehmiger gibt, können Sie im Feld **E-Mail** eine Gruppen-E-Mail-ID angeben.

◦ \* Architekt\*

Dieser Benutzer hat vollen Zugriff auf die Erstellung von Workflows, kann aber aufgrund der Änderung globaler WFA Servereinstellungen eingeschränkt werden.

#### ◦ **Admin**

Dieser Benutzer hat vollständigen Zugriff auf den WFA Server.

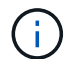

Sie müssen mindestens einen Admin-Benutzer konfigurieren.

#### ◦ **Backup**

Dies ist der einzige Benutzer, der im Remote-Zugriff Backups des WFA Servers generieren kann; dieser Benutzer ist jedoch auf alle anderen Zugriffe beschränkt.

#### • **Kategorien**

Zeigt die Workflow-Kategorie an, die einem Operator zugewiesen ist und dem angegebenen Operator Workflow-Berechtigungen und -Berechtigungen zur Verfügung stellt.

Sie können diese Berechtigungseinstellung festlegen, indem Sie auf **Designer** > **Kategorien** klicken.

#### • **E-Mail**

Zeigt die E-Mail-Adresse des Benutzers an. Sie können diese E-Mail zur Benachrichtigung über den Workflow-Status verwenden.

#### • **Benachrichtigungen Aktiviert**

Gibt an, ob der Benutzer E-Mail-Benachrichtigungen (wahr oder falsch) über den Status der Workflow-Ausführungen erhalten kann, die von diesem Benutzer ausgelöst wurden.

#### • **LDAP**

Gibt an, ob der Benutzer über den externen Active Directory-Server bereitgestellt wird, auf den LDAP zugreifen kann (true oder false).

#### • **Active Directory-Gruppe**

Gibt an, ob der Benutzer Teil von LDAP- oder Active Directory-Gruppen ist.

# <span id="page-4-0"></span>**Symbolleiste**

Die Symbolleiste befindet sich über der Spaltenüberschrift. Sie können die Symbole in der Symbolleiste verwenden, um verschiedene Aktionen durchzuführen. Diese Aktionen können auch über das Kontextmenü im Fenster aufgerufen werden.

#### • **(Neu)**

Öffnet das Dialogfeld Neuer Benutzer, in dem Sie ein neues Benutzerkonto hinzufügen können.

• **(Bearbeiten)**

Öffnet das Dialogfeld Benutzer bearbeiten, in dem Sie das ausgewählte Benutzerkonto bearbeiten können.

• **(Löschen)**

Öffnet das Dialogfeld Benutzerbestätigung löschen, in dem Sie das ausgewählte Benutzerkonto löschen können.

### <span id="page-4-1"></span>**Dialogfeld "Neuer Benutzer"**

Im Dialogfeld Neuer Benutzer können Sie ein neues Benutzerkonto erstellen.

#### • **Benutzername**

Gibt den Benutzernamen an.

• \* Rolle\*

Ermöglicht Ihnen die Auswahl einer der folgenden Benutzerrollen:

- Gast: Dieser Benutzer kann nur den Status einer Workflow-Ausführung anzeigen oder über eine Änderung des Status einer Workflow-Ausführung benachrichtigt werden.
- Operator: Dieser Benutzer darf Workflows anzeigen und ausführen, für die der Benutzer Zugriff erhält.
- Architekt: Dieser Benutzer hat vollen Zugriff auf die Erstellung von Workflows, ist aber durch das Ändern globaler WFA Servereinstellungen eingeschränkt.
- Admin: Dieser Benutzer hat vollständigen Zugriff auf den WFA Server.
- Backup: Dieser Benutzer ist der einzige Benutzer, der aus der Ferne Backups des WFA Servers generieren kann; der Benutzer ist jedoch von allen anderen Zugriffsrechten eingeschränkt.
- **E-Mail**

Hiermit können Sie die E-Mail-Adresse des Benutzers angeben, an die Benachrichtigungen gesendet werden, wenn die Option "Benachrichtigung ein" ausgewählt ist.

#### • **Passwort**

Gibt das Kennwort für den Benutzer an.

#### • **Bestätigen**

Gibt das Kennwort erneut an.

#### • **Benachrichtigen Sie Am**

Hiermit können Sie auswählen, wann der Kontobenutzer per E-Mail benachrichtigt werden soll. Die Benachrichtigungen zum Workflow-Ausführungsstatus sind spezifisch für die vom Benutzer ausgeführten Workflows. Sie können eine beliebige Kombination der folgenden Optionen auswählen:

- Workflow-Ausführung gestartet: Benachrichtigt den Benutzer, wenn die Workflow-Ausführung beginnt.
- Workflow-Ausführung fehlgeschlagen/teilweise erfolgreich: Benachrichtigt den Benutzer, wenn die Workflow-Ausführung fehlschlägt oder der Workflow erfolgreich ausgeführt wurde, selbst wenn ein oder mehrere Schritte fehlgeschlagen sind.

Die Ausführung ist abgeschlossen, weil die fehlgeschlagenen Schritte so konfiguriert wurden, dass die Workflow-Ausführung auch nach einem fehlgeschlagenen Schritt fortgesetzt wird.

- Workflow-Ausführung erfolgreich abgeschlossen: Benachrichtigt den Benutzer, wenn die Workflow-Ausführung erfolgreich abgeschlossen wurde.
- Workflow-Ausführung wartet auf Genehmigung: Benachrichtigt den Benutzer, wenn die Workflow-Ausführung abhängig von der WFA Konfigurationseinstellung auf Genehmigung durch einen Operator oder einen Architect wartet.
- Erfassungsfehler: Benachrichtigt den Benutzer, wenn die Datenerfassung für Datenquellen fehlschlägt.

Diese Option ist nur für Administrator- und Architect-Benutzer aktiviert.

### **Befehlsschaltflächen**

• **Speichern**

Speichert die Konfigurationseinstellungen und schließt das Dialogfeld.

• **Abbrechen**

Bricht ggf. Änderungen ab und schließt das Dialogfeld.

# <span id="page-5-0"></span>**Dialogfeld "Benutzer bearbeiten"**

Im Dialogfeld Benutzer bearbeiten können Sie Benutzerkontoeinstellungen anzeigen und

### ändern.

Je nach Ihren Kontoberechtigungen und Rollen haben Sie möglicherweise keinen Zugriff auf das Fenster "Benutzer". Sie können jedoch die Einstellungen für Ihr Konto bearbeiten, indem Sie **Einstellungen** wählen und unter **Verwaltung** auf **Kontoeinstellungen** klicken.

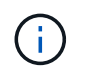

Die Felder, die Ihnen zur Bearbeitung zur Verfügung stehen, hängen von Ihrer zugewiesenen Rolle und Ihren Kontoberechtigungen ab.

#### • **Name**

Zeigt den Benutzernamen für das Benutzerkonto an.

• \* Rolle\*

Zeigt die zugewiesene Rolle für das Benutzerkonto an.

• **E-Mail**

Gibt die E-Mail für das Benutzerkonto an, an die Benachrichtigungen gesendet werden, wenn die Option "Benachrichtigung bei" ausgewählt ist.

#### • **Passwort ändern**

Ermöglicht Ihnen das Ändern des aktuellen Kennworts für das Benutzerkonto. Wenn dieses Kontrollkästchen aktiviert ist, sind folgende Felder erforderlich:

- **Neues Passwort**--gibt das neue Passwort an.
- **Bestätigen**--gibt das neue Passwort erneut an.

#### • **Benachrichtigen Sie Am**

Hiermit können Sie auswählen, wann der Account-Benutzer während der Ausführung des Workflows per E-Mail benachrichtigt werden soll. Wenn dieses Kontrollkästchen aktiviert ist, können Sie eine beliebige Kombination der folgenden Optionen auswählen:

- Workflow-Ausführung gestartet: Benachrichtigt den Benutzer, wenn die Workflow-Ausführung beginnt.
- Workflow-Ausführung fehlgeschlagen/teilweise erfolgreich: Benachrichtigt den Benutzer, wenn die Workflow-Ausführung fehlschlägt oder der Workflow erfolgreich ausgeführt wurde, selbst wenn ein oder mehrere Schritte fehlgeschlagen sind.

Die Ausführung ist abgeschlossen, weil die fehlgeschlagenen Schritte so konfiguriert wurden, dass die Workflow-Ausführung auch nach einem fehlgeschlagenen Schritt fortgesetzt wird.

- Workflow-Ausführung erfolgreich abgeschlossen: Benachrichtigt den Benutzer, wenn die Workflow-Ausführung erfolgreich abgeschlossen wurde.
- Workflow-Ausführung wartet auf Genehmigung: Benachrichtigt den Benutzer, wenn die Workflow-Ausführung abhängig von der WFA Konfigurationseinstellung auf Genehmigung durch einen Operator oder einen Architect wartet.
- Erfassungsfehler: Benachrichtigt den Benutzer, wenn die Datenerfassung für Datenquellen fehlschlägt.

Diese Option ist nur für Administrator- und Architect-Benutzer aktiviert.

### **Befehlsschaltflächen**

### • **Speichern**

Speichert die Konfigurationseinstellungen und schließt das Dialogfeld.

• **Abbrechen**

Bricht ggf. Änderungen ab und schließt das Dialogfeld.

#### **Copyright-Informationen**

Copyright © 2024 NetApp. Alle Rechte vorbehalten. Gedruckt in den USA. Dieses urheberrechtlich geschützte Dokument darf ohne die vorherige schriftliche Genehmigung des Urheberrechtsinhabers in keiner Form und durch keine Mittel – weder grafische noch elektronische oder mechanische, einschließlich Fotokopieren, Aufnehmen oder Speichern in einem elektronischen Abrufsystem – auch nicht in Teilen, vervielfältigt werden.

Software, die von urheberrechtlich geschütztem NetApp Material abgeleitet wird, unterliegt der folgenden Lizenz und dem folgenden Haftungsausschluss:

DIE VORLIEGENDE SOFTWARE WIRD IN DER VORLIEGENDEN FORM VON NETAPP ZUR VERFÜGUNG GESTELLT, D. H. OHNE JEGLICHE EXPLIZITE ODER IMPLIZITE GEWÄHRLEISTUNG, EINSCHLIESSLICH, JEDOCH NICHT BESCHRÄNKT AUF DIE STILLSCHWEIGENDE GEWÄHRLEISTUNG DER MARKTGÄNGIGKEIT UND EIGNUNG FÜR EINEN BESTIMMTEN ZWECK, DIE HIERMIT AUSGESCHLOSSEN WERDEN. NETAPP ÜBERNIMMT KEINERLEI HAFTUNG FÜR DIREKTE, INDIREKTE, ZUFÄLLIGE, BESONDERE, BEISPIELHAFTE SCHÄDEN ODER FOLGESCHÄDEN (EINSCHLIESSLICH, JEDOCH NICHT BESCHRÄNKT AUF DIE BESCHAFFUNG VON ERSATZWAREN ODER -DIENSTLEISTUNGEN, NUTZUNGS-, DATEN- ODER GEWINNVERLUSTE ODER UNTERBRECHUNG DES GESCHÄFTSBETRIEBS), UNABHÄNGIG DAVON, WIE SIE VERURSACHT WURDEN UND AUF WELCHER HAFTUNGSTHEORIE SIE BERUHEN, OB AUS VERTRAGLICH FESTGELEGTER HAFTUNG, VERSCHULDENSUNABHÄNGIGER HAFTUNG ODER DELIKTSHAFTUNG (EINSCHLIESSLICH FAHRLÄSSIGKEIT ODER AUF ANDEREM WEGE), DIE IN IRGENDEINER WEISE AUS DER NUTZUNG DIESER SOFTWARE RESULTIEREN, SELBST WENN AUF DIE MÖGLICHKEIT DERARTIGER SCHÄDEN HINGEWIESEN WURDE.

NetApp behält sich das Recht vor, die hierin beschriebenen Produkte jederzeit und ohne Vorankündigung zu ändern. NetApp übernimmt keine Verantwortung oder Haftung, die sich aus der Verwendung der hier beschriebenen Produkte ergibt, es sei denn, NetApp hat dem ausdrücklich in schriftlicher Form zugestimmt. Die Verwendung oder der Erwerb dieses Produkts stellt keine Lizenzierung im Rahmen eines Patentrechts, Markenrechts oder eines anderen Rechts an geistigem Eigentum von NetApp dar.

Das in diesem Dokument beschriebene Produkt kann durch ein oder mehrere US-amerikanische Patente, ausländische Patente oder anhängige Patentanmeldungen geschützt sein.

ERLÄUTERUNG ZU "RESTRICTED RIGHTS": Nutzung, Vervielfältigung oder Offenlegung durch die US-Regierung unterliegt den Einschränkungen gemäß Unterabschnitt (b)(3) der Klausel "Rights in Technical Data – Noncommercial Items" in DFARS 252.227-7013 (Februar 2014) und FAR 52.227-19 (Dezember 2007).

Die hierin enthaltenen Daten beziehen sich auf ein kommerzielles Produkt und/oder einen kommerziellen Service (wie in FAR 2.101 definiert) und sind Eigentum von NetApp, Inc. Alle technischen Daten und die Computersoftware von NetApp, die unter diesem Vertrag bereitgestellt werden, sind gewerblicher Natur und wurden ausschließlich unter Verwendung privater Mittel entwickelt. Die US-Regierung besitzt eine nicht ausschließliche, nicht übertragbare, nicht unterlizenzierbare, weltweite, limitierte unwiderrufliche Lizenz zur Nutzung der Daten nur in Verbindung mit und zur Unterstützung des Vertrags der US-Regierung, unter dem die Daten bereitgestellt wurden. Sofern in den vorliegenden Bedingungen nicht anders angegeben, dürfen die Daten ohne vorherige schriftliche Genehmigung von NetApp, Inc. nicht verwendet, offengelegt, vervielfältigt, geändert, aufgeführt oder angezeigt werden. Die Lizenzrechte der US-Regierung für das US-Verteidigungsministerium sind auf die in DFARS-Klausel 252.227-7015(b) (Februar 2014) genannten Rechte beschränkt.

#### **Markeninformationen**

NETAPP, das NETAPP Logo und die unter [http://www.netapp.com/TM](http://www.netapp.com/TM\) aufgeführten Marken sind Marken von NetApp, Inc. Andere Firmen und Produktnamen können Marken der jeweiligen Eigentümer sein.